# **Scriptler Plugin**

**Plugin Information**

View Scriptler [on the plugin site](https://plugins.jenkins.io/scriptler) for more information.

Older versions of this plugin may not be safe to use. Please review the following warnings before using an older version: ത

- **[Persistent cross-site scripting vulnerability](https://jenkins.io/security/advisory/2017-04-10/)**
- $\bullet$ [Cross-site request forgery vulnerabilities in Scriptler script management](https://jenkins.io/security/advisory/2017-04-10/)
- $\bullet$ [Any user can add Scriptler scripts to build configurations](https://jenkins.io/security/advisory/2017-04-10/)
- [Arbitrary code execution vulnerability in rare circumstances](https://jenkins.io/security/advisory/2017-04-10/)
- [Any Scriptler script can be executed as part of builds](https://jenkins.io/security/advisory/2017-04-10/)

Scriptler allows you to store/edit groovy scripts and execute it on any of the slaves/nodes... no need to copy/paste groovy code anymore.

- [Description](#page-0-0)
	- [Catalogs](#page-1-0)
	- [Edit](#page-2-0)
	- [Builder](#page-2-1)
	- [Settings](#page-3-0) • [Git](#page-3-1)
	- [TokenMacro Support](#page-3-2)
	- [REST](#page-4-0)
- [Version History](#page-4-1)
	- [3.0-alpha \(Oct. 10, 2018\)](#page-4-2)
	- [2.9 \(Oct. 28, 2015\)](#page-4-3)
	- [2.7 \(Feb 22, 2014\)](#page-4-4)
	- [2.6.1 \(May 19, 2013\)](#page-4-5)
	- [2.6 \(May 5, 2013\)](#page-4-6)
	- [2.5.1 \(Nov 20, 2012\)](#page-4-7) • [2.5 \(Nov 7, 2012\)](#page-4-8)
	-
	- [2.4.1 \(Okt 11, 2012\)](#page-5-0) [2.4 \(Aug 31, 2012\)](#page-5-1)
	- [2.3 \(June 24, 2012\)](#page-5-2)
	- [2.2.1 \(April 27, 2012\)](#page-5-3)
	- [2.2 \(Mar. 9, 2012\)](#page-5-4)
	- [2.1 \(Feb. 21, 2012\)](#page-5-5)
	- [2.0 \(Jan. 29, 2012\)](#page-5-6)
	- [1.5 \(April 16, 2011\)](#page-5-7)
	- [1.4 \(Okt 11, 2010\)](#page-5-8)
	- [1.2 \(Sep 15, 2010\)](#page-5-9)
	- $1.0$
- [Help and Support](#page-5-11)

Besides administering your scripts, Scriptler also provides a way to share scripts between users via hosted script catalogs on the internet. On GitHub at <https://github.com/jenkinsci/jenkins-scripts/tree/master/scriptler>you are not only able to find scripts and import it via scriptler in to your Jenkins instance, but can also share your own scripts. Just send a pull request to <https://github.com/jenkinsci/jenkins-scripts/>and your scripts will be available for everyone else too.

# <span id="page-0-0"></span>**Description**

This plugin takes the idea of the script console one step further and allows you to ease your daily work with the Jenkins script console.

- save/edit groovy scripts
- select the node to execute the script on
- download scripts from a shared catalog  $\bullet$
- scripts repo is exposed via git, push/pull scripts into scriptler

Scriptler adds a new link to the manage Jenkins page:

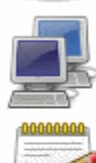

Manage Nodes<br>Add, remove, control and monitor the various nodes that Hudson runs jobs on.

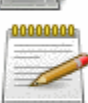

Scriptler<br>Store/edit/run scripts on any of the slaves or the master.

Prepare for Shutdown

Stops executing new builds, so that the system can be eventually shut down safely.

From within the Scriptlers view, you can create ("Add a new Script") or import scripts via the "Remote script catalog".

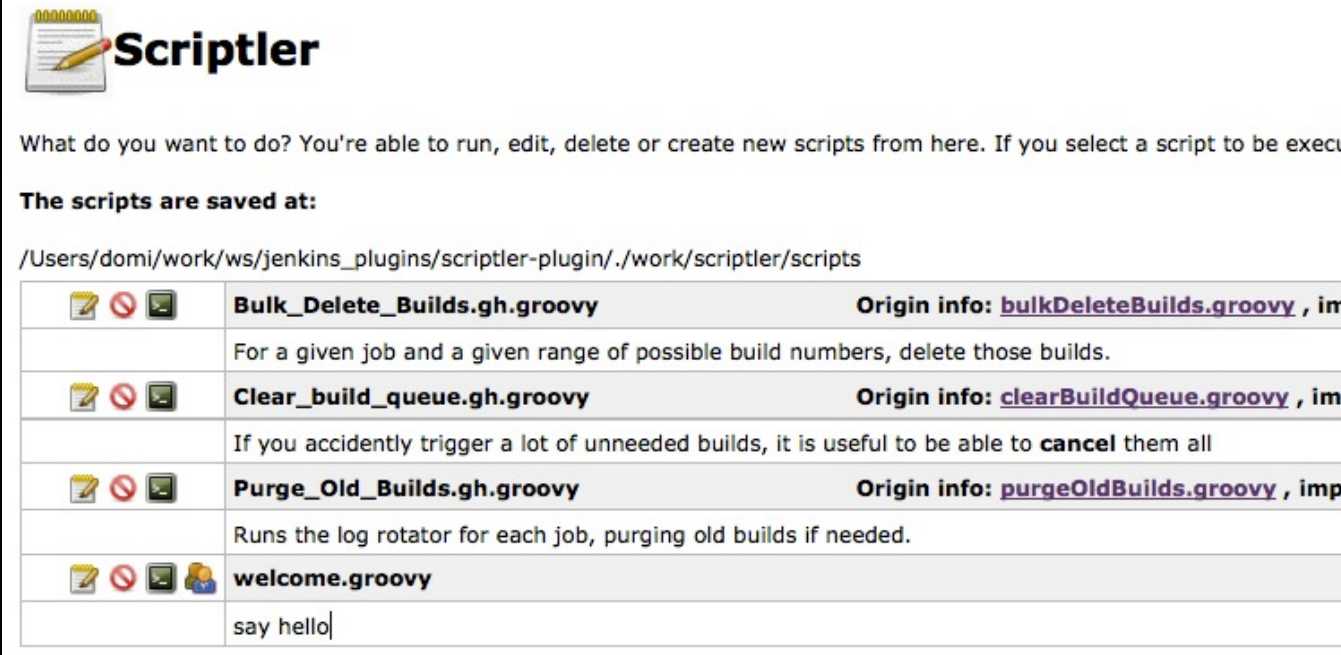

# <span id="page-1-0"></span>**Catalogs**

Import a script from a public catalog:

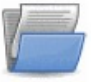

# **Remote Script catalogs**

The catalog allows you to import groovy scripts from a shared source server. Just click the save icon and the script will be imported to your local script directory. Depending on the catalog, you can share your scripts too - e.g. send pull requests to https://github.com/jenkinsci/jenkins-scripts or upload your scripts to scriptlerweb - go on, share some of your scripts too :)

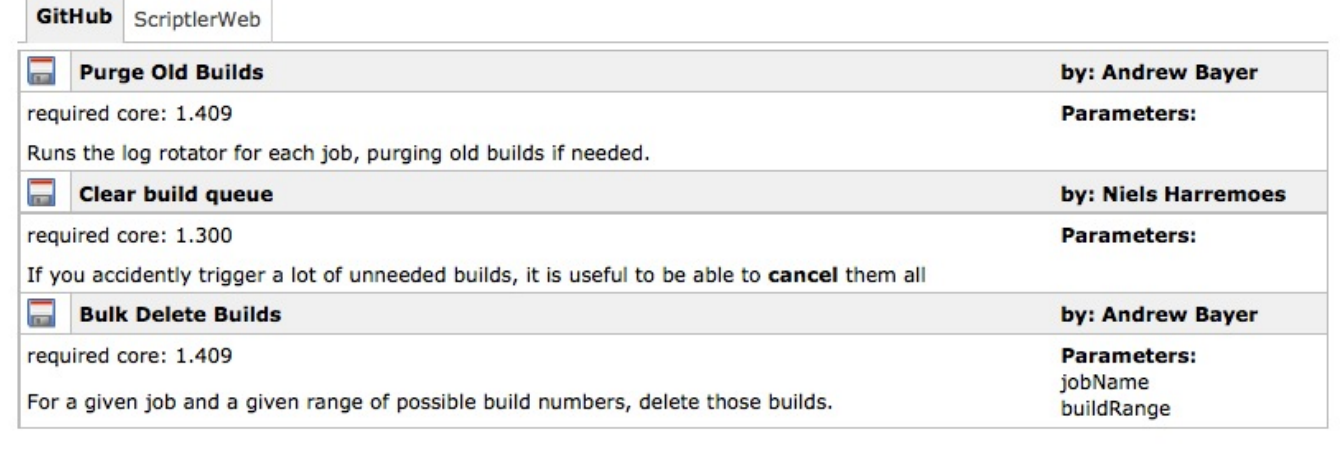

## <span id="page-2-0"></span>Edit

The editor is syntax highlighted and allows you to define parameters which have to be passed to the script...

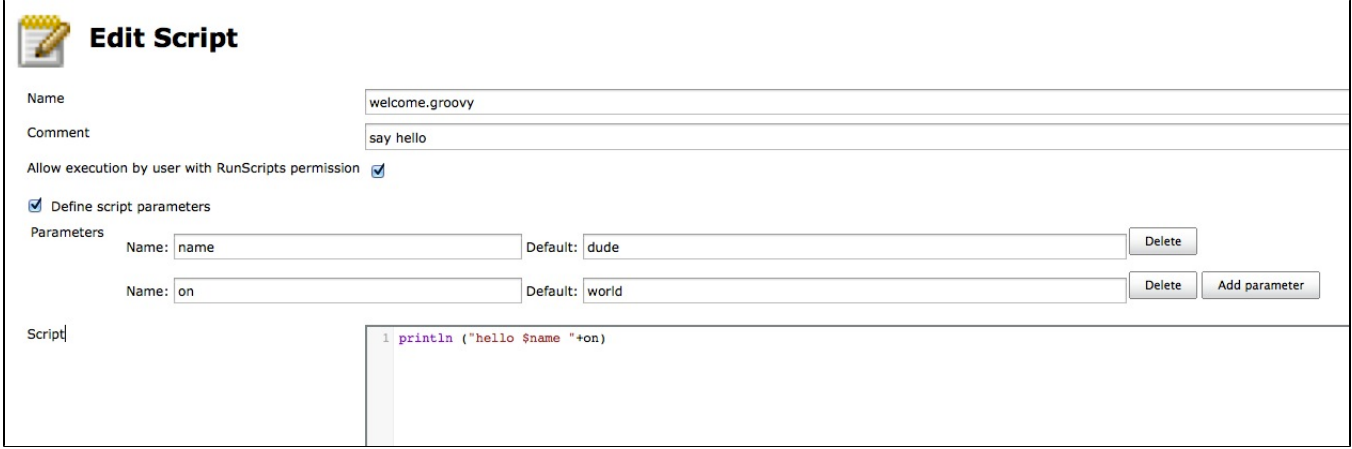

Once you have created/imported some scripts, you run it right from the same screen, just click on the little terminal icon on the scripts list.

You'll get forwarded to a page where you can select the node the script should run on and can can even modify the script just before execution. These modifications will not touch the saved version of the script and are only active for you and only as long till you change to another script.

After execution, the output of the command will appear in the below part of the screen.

### <span id="page-2-1"></span>Builder

Since version 2.2, Scriptler also provides a builder, with this support one is able to integrate its admins scripts in any job. The dropdown will provide all scripts which have been marked to be allowed with 'RunScript' permission.

**To be able to configure a Scriptler Builder, the user has to be administrator or have 'RunScript' permission!** All changes made by a user not having these permissions will get lost. The 'Value' also supports parameter expansion and expansion by the [Token Macro Plugin](https://wiki.jenkins.io/display/JENKINS/Token+Macro+Plugin) .

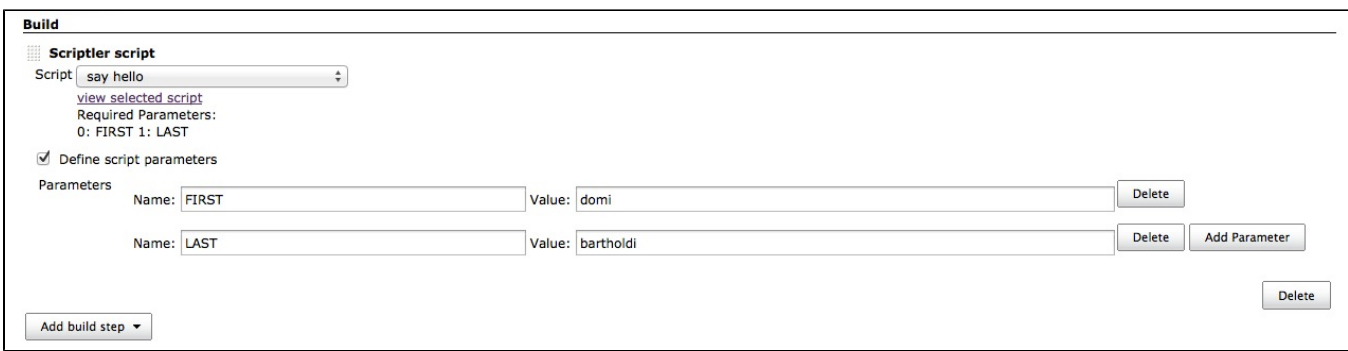

## <span id="page-3-0"></span>**Settings**

You are able to configure whether you want to allow users which have only the "RunScripts" permission to execute scripts (every script has to be allowed separately). In addition you can also configure if these users should be able to change a script (which would be a security issue).

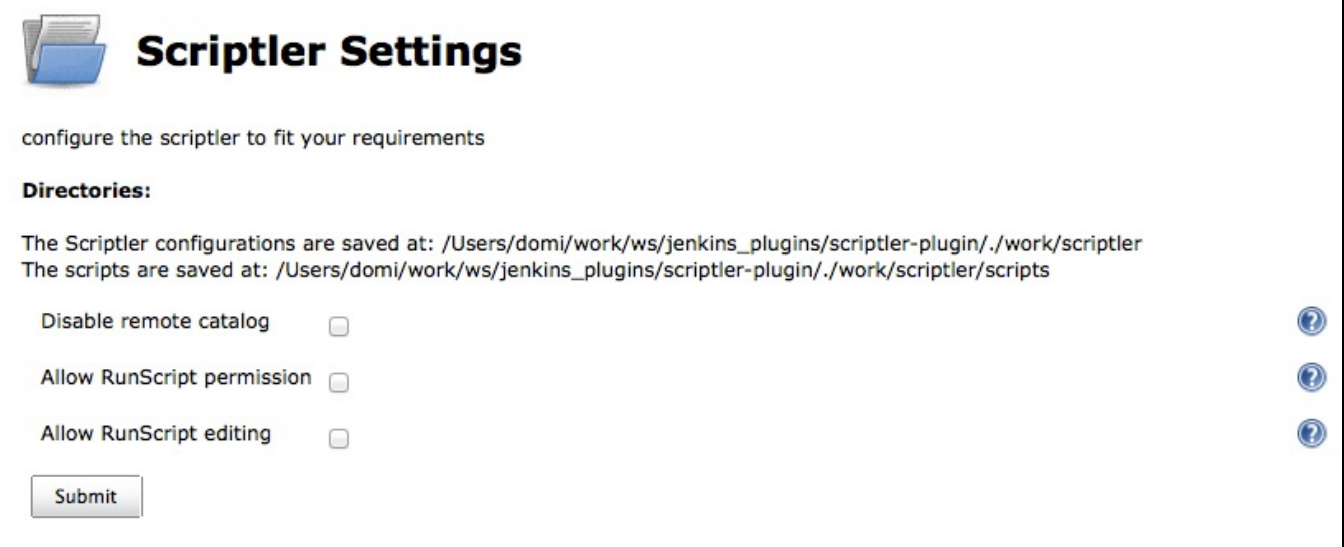

# <span id="page-3-1"></span>Git

Scriptler exposes its scripts via git. Browse to JENKINS\_URL/scriptler.git on your installation to get more info about how to access the repo via git.

This allows an administrator to push/pull scripts from its workstation/IDE into Scriptler. If such a script is pushed the first time into scriptler, then it will parse the optional header info like this:

#### **optional script header**

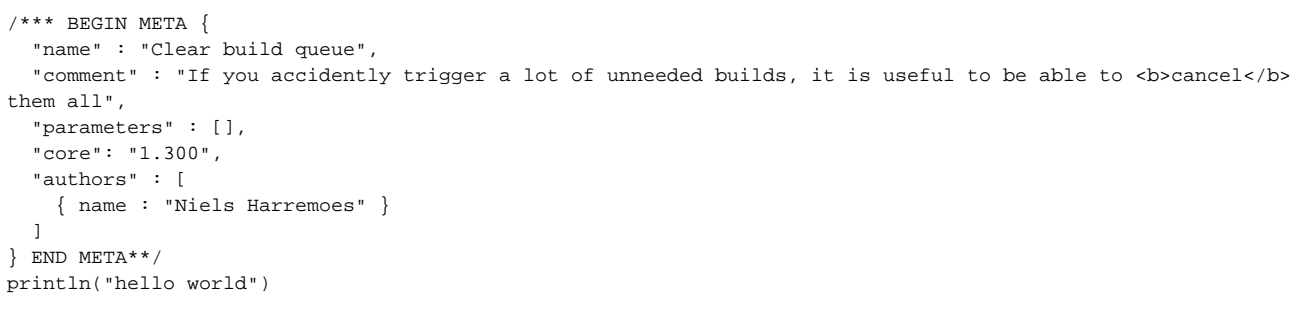

## <span id="page-3-2"></span>TokenMacro Support

Scriptler supports the [Token Macro Plugin](https://wiki.jenkins.io/display/JENKINS/Token+Macro+Plugin) in two ways

- 1. as a consumer, scriptler accepts tokens in the passed arguments (only if the script is executed as a buildstep)
- 2. as a producer, scriptler exposes all scripts marked as non admin scripts via a macro:
- the value returned by the script is the value returned by the TokenMacro, it is NOT enough to write something to the console/log - scriptler exposes the current 'build' to the script executed (since 1.7)

#### **macro**

```
${SCRIPTLER, scriptId="superscript.groovy"}
```
#### **superscript.groovy**

```
def d = new Date()return "TODAY is: ${d.toString()} - build number is: ${build.number}"
```
### <span id="page-4-0"></span>REST

since version 1.7, one can also run a script using GET or POST to the URL /scriptler//un/<your-script-id> with the optional parameters node, script (alternative script text), contentType, and the parameters defined for your stored script.

#### e.g.

<http://myserver/jenkins/scriptler/run/><yourScriptId>?param1=value1

# <span id="page-4-1"></span>Version History

#### <span id="page-4-2"></span>**3.0-alpha (Oct. 10, 2018)**

This release is available via the experimental update center:<https://jenkins.io/doc/developer/publishing/releasing-experimental-updates/>

- [JENKINS-44242](https://issues.jenkins-ci.org/browse/JENKINS-44242) Persistent cross-site scripting
- [JENKINS-44243](https://issues.jenkins-ci.org/browse/JENKINS-44243)Script management vulnerable to Cross-Site Request Forgery attacks
- [JENKINS-44245](https://issues.jenkins-ci.org/browse/JENKINS-44245) Scriptler Plugin allows any Scriptler script to be executed as build step

#### <span id="page-4-3"></span>**2.9 (Oct. 28, 2015)**

- [JENKINS-29332](https://issues.jenkins-ci.org/browse/JENKINS-29332) disabled scritplerweb script catalog
- fix NPE when uploading a script [PR #22](https://github.com/jenkinsci/scriptler-plugin/pull/22)

#### <span id="page-4-4"></span>**2.7 (Feb 22, 2014)**

- fixed [JENKINS-19988](https://issues.jenkins-ci.org/browse/JENKINS-19988) Changes to script parameters in Run Script window affect permanent definitions
- integrated [PR #17](https://github.com/jenkinsci/scriptler-plugin/pull/17) Pass current build to SCRIPTLER token macro (thanks to Andreas Gudian)
- integrated [PR #16](https://github.com/jenkinsci/scriptler-plugin/pull/16) Add simple size-limited cache to avoid parsing of unchanged scripts (thanks to Andreas Gudian)
- integrated [PR #15](https://github.com/jenkinsci/scriptler-plugin/pull/15) [JENKINS-14964](https://issues.jenkins-ci.org/browse/JENKINS-14964) Allow running scripts using the REST API (thanks to Andreas Gudian)

#### <span id="page-4-5"></span>**2.6.1 (May 19, 2013)**

• Implement [JENKINS-17708](https://issues.jenkins-ci.org/browse/JENKINS-17708) Expose scriptler scripts via token macro token

#### <span id="page-4-6"></span>**2.6 (May 5, 2013)**

- fix [JENKINS-16047](https://issues.jenkins-ci.org/browse/JENKINS-16047) Scriptler plugin does not show Error/Exceptions anymore
- fix [JENKINS-17259](https://issues.jenkins-ci.org/browse/JENKINS-17259) don't fail if parameters can't be expanded
- integrate [pull request #13](https://github.com/jenkinsci/scriptler-plugin/pull/13) Expose build, launcher, listener to groovy scripts when run on the master node
- fix some image/icon references

#### <span id="page-4-7"></span>**2.5.1 (Nov 20, 2012)**

• fix dependency to git-server plugin - this is a mandatory depedendency now

#### <span id="page-4-8"></span>**2.5 (Nov 7, 2012)**

- implement [JENKINS-15276](https://issues.jenkins-ci.org/browse/JENKINS-15276) Store Groovy Scripts into a local VCS
- implement [JENKINS-13468](https://issues.jenkins-ci.org/browse/JENKINS-13468) Would like to create/use a central "catalog" . . .
- Scriptler now understands the format for shared scripts also when first time pushed via git into Scriptler (Format description: [https://github.com](https://github.com/jenkinsci/jenkins-scripts/tree/master/scriptler#scriptler-scripts) [/jenkinsci/jenkins-scripts/tree/master/scriptler#scriptler-scripts](https://github.com/jenkinsci/jenkins-scripts/tree/master/scriptler#scriptler-scripts) )
- now depends on the [Git Server Plugin](https://wiki.jenkins.io/display/JENKINS/Git+Server+Plugin)

#### <span id="page-5-0"></span>**2.4.1 (Okt 11, 2012)**

fix issue when Jenkins is running with a different root context - details of scripts could not be opened

#### <span id="page-5-1"></span>**2.4 (Aug 31, 2012)**

- [Pull #6](https://github.com/jenkinsci/scriptler-plugin/pull/6) Enable shortcut key
- [Pull #9](https://github.com/jenkinsci/scriptler-plugin/pull/9) Fix serialization issue and NPE

#### <span id="page-5-2"></span>**2.3 (June 24, 2012)**

- [Pull #8](https://github.com/jenkinsci/scriptler-plugin/pull/8) / [JENKINS-13979](https://issues.jenkins-ci.org/browse/JENKINS-13979) allow build step to fail build by using boolean return values
- allow to propagate job parameters into builder execution

#### <span id="page-5-3"></span>**2.2.1 (April 27, 2012)**

[JENKINS-13518](https://issues.jenkins-ci.org/browse/JENKINS-13518) Wrong JSON syntax

#### <span id="page-5-4"></span>**2.2 (Mar. 9, 2012)**

- add a builder, to enable scheduling of scripts
- add Japanese localization (thanks to ikikko!)
- fix [JENKINS-10839](https://issues.jenkins-ci.org/browse/JENKINS-10839) support HTML output

#### <span id="page-5-5"></span>**2.1 (Feb. 21, 2012)**

- fix [JENKINS-12748](https://issues.jenkins-ci.org/browse/JENKINS-12748)  Scriptler remote catalog breaks when script name contains certain characters
- fix [JENKINS-12750](https://issues.jenkins-ci.org/browse/JENKINS-12750)  Scriptler 2.0 breaks cc.xml-View for Anonymous User

#### <span id="page-5-6"></span>**2.0 (Jan. 29, 2012)**

- integrate [pull #2](https://github.com/jenkinsci/scriptler-plugin/pull/2): allow users with permission "RunScripts" to run scripts in scriptler (thanks to lvotypko)
- integrate [pull #5](https://github.com/jenkinsci/scriptler-plugin/pull/5): add 'all' and 'all slaves' to the options where to run the script (thanks to eciramella)
- $\bullet$ intergate [pull #1](https://github.com/jenkinsci/scriptler-plugin/pull/1): ensure links open in new windows (thanks to bap2000)
- enable script sharing with github:<https://github.com/jenkinsci/jenkins-scripts>(2. catalog)
- enable passing parameters to scripts
- make it configurable whether users with "RunScript" permission can change a script before execution

### <span id="page-5-7"></span>**1.5 (April 16, 2011)**

- fix [JENKINS-9302](https://issues.jenkins-ci.org/browse/JENKINS-9302) allow to disable remote script download functionality
- fix [JENKINS-9130](https://issues.jenkins-ci.org/browse/JENKINS-9130) Add a dynamic parser to colorize and indent groovy textareas

#### <span id="page-5-8"></span>**1.4 (Okt 11, 2010)**

enable script sharing with [http://scriptlerweb.appspot.com](http://scriptlerweb.appspot.com/)

#### <span id="page-5-9"></span>**1.2 (Sep 15, 2010)**

• fix [JENKINS-7424](http://issues.jenkins-ci.org/browse/JENKINS-7424)

#### <span id="page-5-10"></span>**1.0**

• Inital (with suport for a static catalog)

# <span id="page-5-11"></span>Help and Support

**type key summary**

Can't show details. Ask your admin to whitelist this Jira URL.

[View these issues in Jira](http://issues.jenkins-ci.org/secure/IssueNavigator.jspa?reset=true&jqlQuery=project%20=%20JENKINS%20AND%20status%20in%20%28Open,%20%22In%20Progress%22,%20Reopened%29%20AND%20component%20=%20)

For Help and support please use the [Jenkins Users](http://jenkins-ci.org/content/mailing-lists) mailing list.

The comment list below is not monitored.